## **Что делать, если идет бесконечное получение IP-адреса (Windows XP)**

Если при подключении к WiFi на ОС Windows XP в состоянии отображается бесконечное получение IP адреса, скорее всего клиент ошибся в вводе ключа сети.

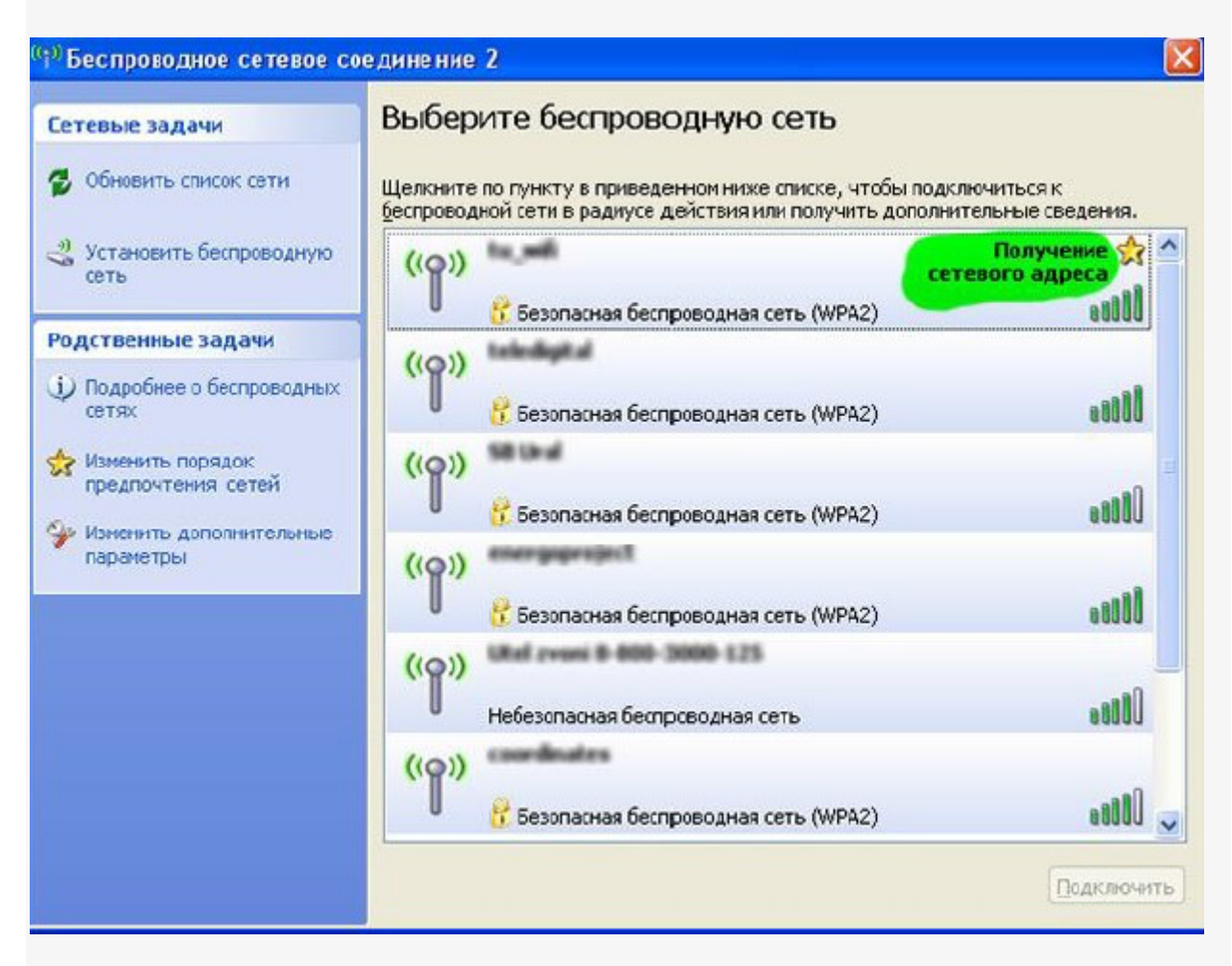

Необходимо удалить сеть и подключиться к ней заново.

Заходим в Сетевые подключения и открываем свойства Беспроводного сетевого соединения

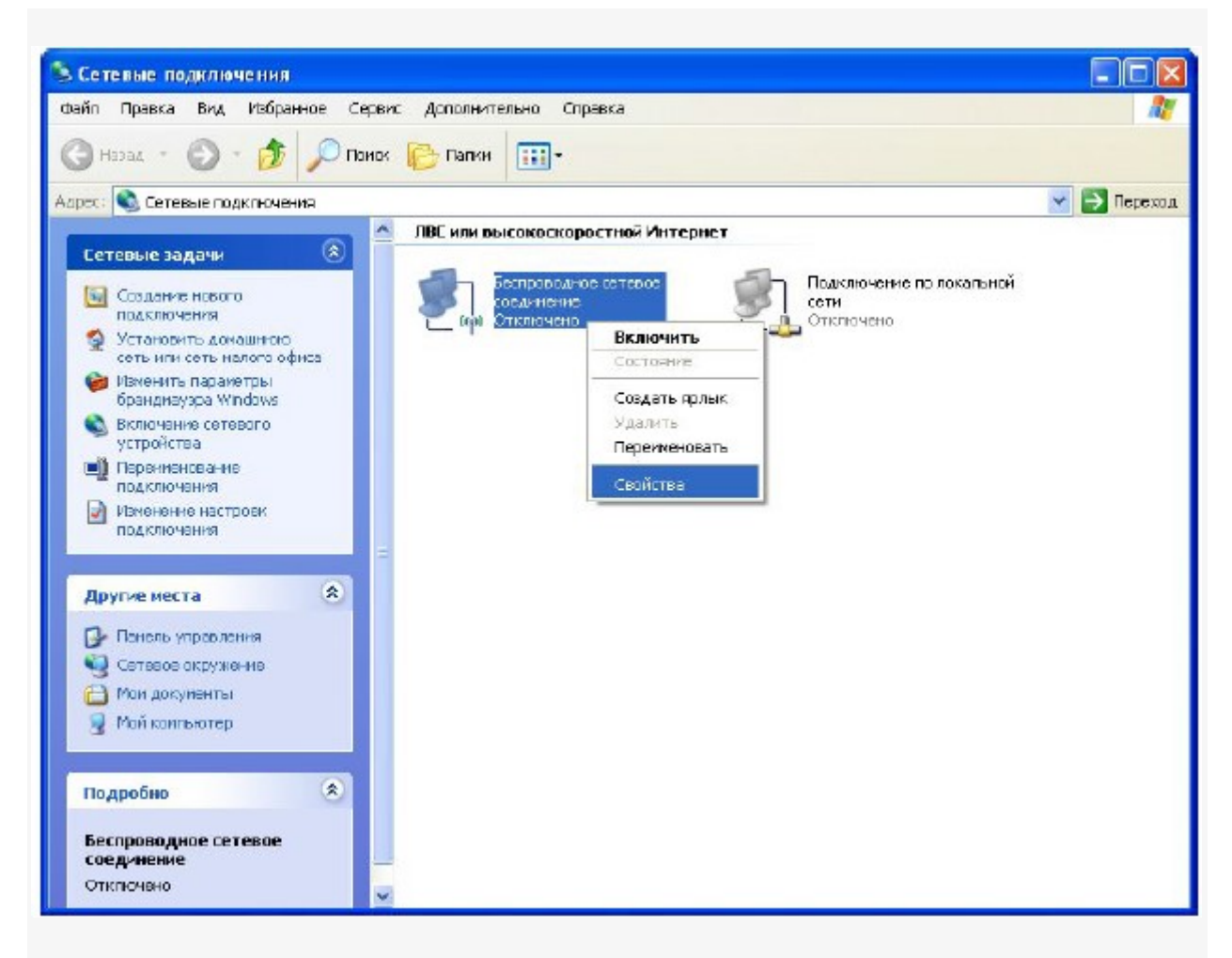

Открывает вкладку Беспроводные сети и в окошке Предпочитаемые сети ищем нужную, выделяем кликом левой кнопки мыши и нажимаем Удалить.

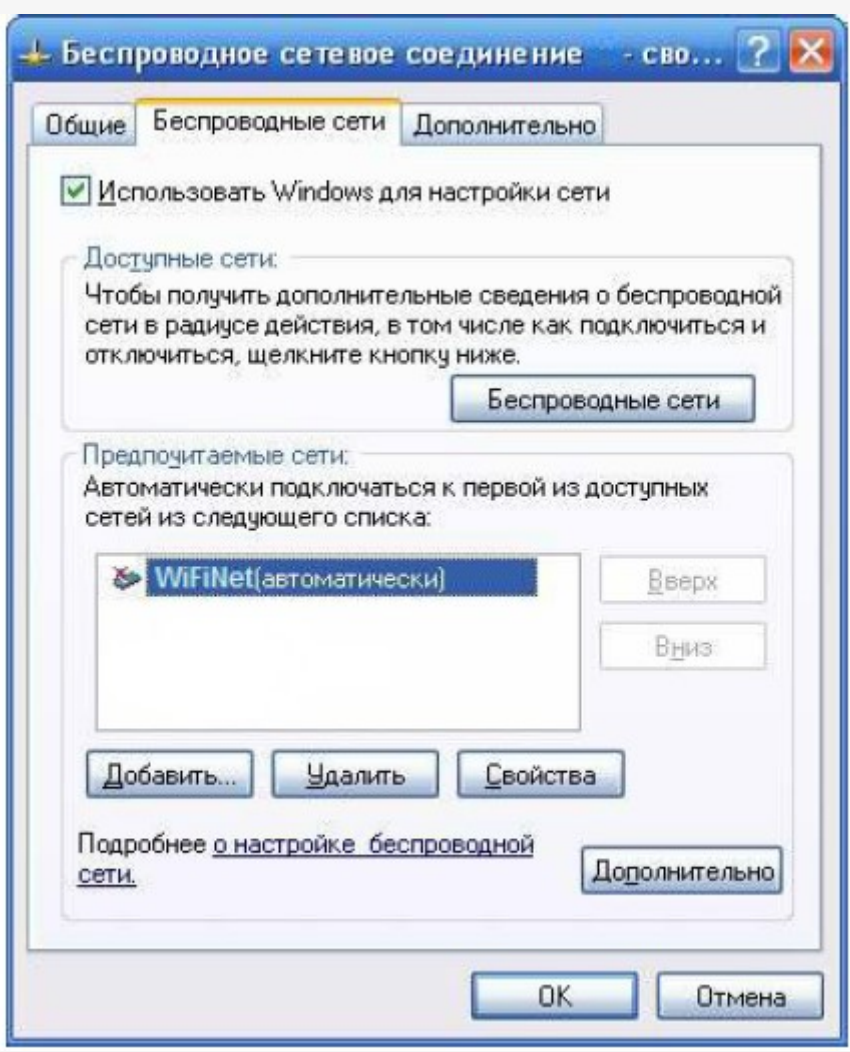

Далее остается подключиться к сети с верным ключом сети.